[Notes]

CS+ Code Generator for RX, e<sup>2</sup> studio Code Generator Plug-in, AP4 Coding Assistance Tool for RX R20TS0669EJ0100 Rev.1.00 Feb. 16. 2021

#### Overview

When using any of the products in the title, note the following point.

- 1. Notes on using external pin interrupt (IRQ)
- 1. Notes on using external pin interrupt (IRQ)

# 1.1 Applicable Products

CS+ Code Generator for RX V1.03.00 (CS+ for CC V3.00) or later Code Generator plug-in C1.0.0 (e<sup>2</sup> studio V2.1.0.021) or later AP4 Coding Assistance Tool for RX V1.00.00 or later

### 1.2 Applicable MCUs

RX family

RX110, RX111, RX113, and RX130 groups RX230, RX231, RX23T, RX24T, and RX24U groups RX64M, RX651, RX65N, and RX71M groups

### 1.3 Description

When external pin interrupts (IRQ) are used, an interrupt request (IR) is not cleared in the generated code after a port is set up. Therefore, an external pin interrupt (IRQ) may occur when interrupts are enabled.

#### 1.4 Conditions

- (a) External pin interrupt (IRQ) detection is set to low level, falling edge, or both edge.
- (b) The external pin holds a low-level input.

### 1.5 Workaround

In the Project Tree, expand [Code Preview] – [Interrupt Controller Unit] – [r\_cg\_icu\_user.c], right-click [R\_ICU\_Create\_UserInit], and then select [Generate Code] from the context menu. This generates the R\_ICU\_Create\_UserInit function.

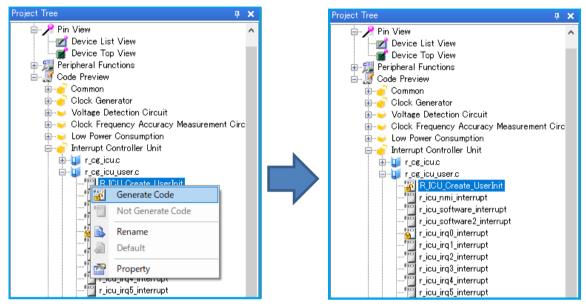

Figure 1-1 Adding a generated code (R\_ICU\_Create\_UserInit)

Add the code in **red** to clear the interrupt request flag for the external pin interrupt used for the R\_ICU\_Create\_UserInit function generated by code generation.

- Source file: r\_cg\_icu\_user.c
- Function: void R\_ICU\_Create\_UserInit(void)

#### 1.6 Permanent Measure

There is no schedule for fixing this problem.

# **Revision History**

|      |           | Description |                      |
|------|-----------|-------------|----------------------|
| Rev. | Date      | Page        | Summary              |
| 1.00 | Feb.16.21 | -           | First edition issued |
|      |           |             |                      |

Renesas Electronics has used reasonable care in preparing the information included in this document, but Renesas Electronics does not warrant that such information is error free. Renesas Electronics assumes no liability whatsoever for any damages incurred by you resulting from errors in or omissions from the information included herein.

The past news contents have been based on information at the time of publication. Now changed or invalid information may be included.

The URL in the Tool News also may be subject to change or become invalid without prior notice.

# **Corporate Headquarters**

TOYOSU FORESIA, 3- 2- 24 Toyosu, Koto-ku, Tokyo 135- 0061, Japan www.renesas.com

#### **Trademarks**

Renesas and the Renesas logo are trademarks of Renesas Electronics Corporation. All trademarks and registered trademarks are the property of their respective owners.

### **Contact information**

For further information on a product, technology, the most up-to-date version of a document, or your nearest sales office, please visit: <a href="https://www.renesas.com/contact/">www.renesas.com/contact/</a>

 $\hbox{@}$  2021 Renesas Electronics Corporation. All rights reserved.

TS Colophon 4.2